### **MFRI ONLINE PDI SEMINAR**

The PDI classes that were offered on August  $1<sup>st</sup>$  will be offered again via Zoom<sup>®</sup>. Please refer to the chart below for the dates/times of each class. **Registration will close on Wednesday July 29th for classes beginning the week of August 3rd and close on August 5th for classes running between August 10th and August 18th**. You will not be able to register after those dates.

At least one full day prior to the class, if you have not already done so, you will need to activate your UMD ID and your UMD Zoom© account. Information on how to do this can be found following the course descriptions. There are separate instructions for non-MFRI instructors. Please note that non-MFRI instructors will not have Zoom© accounts.

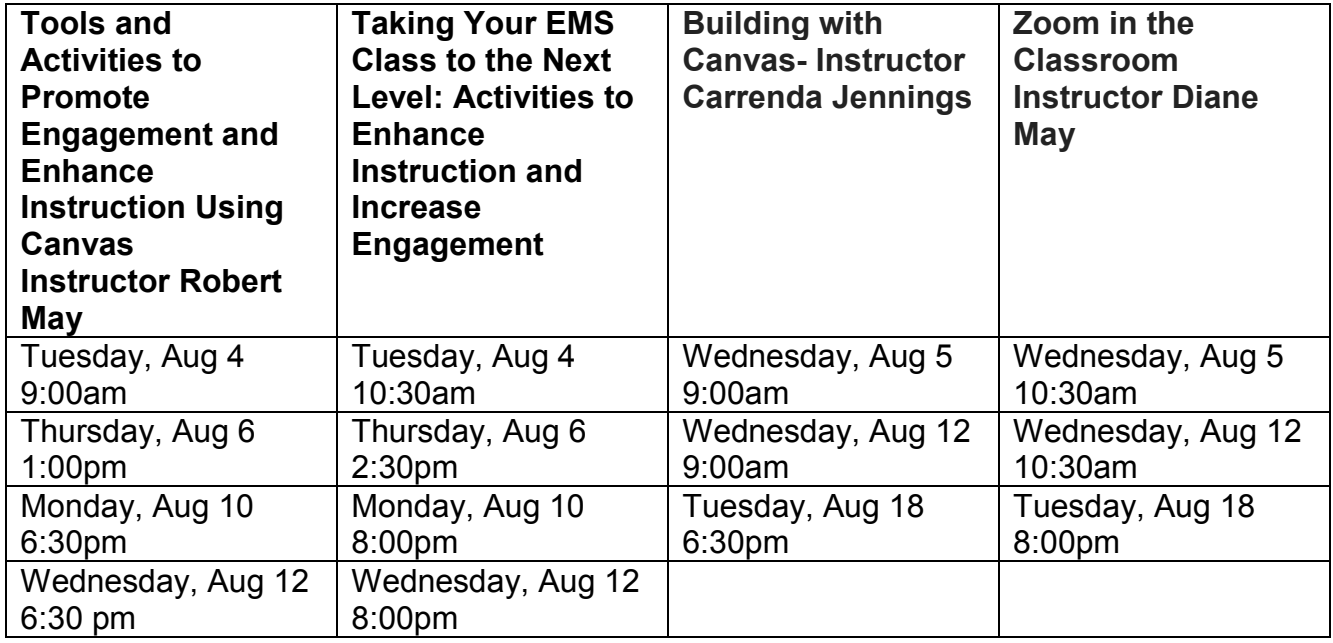

# **Dates and Times**

# **Course Descriptions**

Covid-19 brought about significant changes in the way MFRI is conducting classes. These sessions will enable the instructor to become more familiar with the learning platforms MFRI is utilizing as well as helping you provide a better online learning experience for your student.

#### **Building with Canvas – Instructor Carrenda Jennings**

This PDI is designed for instructors who are looking to familiarize themselves with the Canvas learning management system to support a Blended Learning environment or teach an online course. Instructors will learn how to use Canvas effectively and topics will include creating content, communicating with students, and the gradebook.

# **Zoom in the Classroom – Instructor Diane May**

This class will enable the instructor to create a classroom in Zoom and utilize Zoom Features such as breakout rooms and polls to help maintain your student's interest. During this class, we will address various ways to screen share, utilize chat in the classroom, and track attendance.

### **Tools and Activities to Promote Engagement and Enhance Instruction Using Canvas – Instructor Robert May**

The course will share a variety of online resources that instructors can use to add an extra level of engagement, whether teaching in a fully online environment or in classroom. Better yet, the course instructor will go over how instructors can add these to the Canvas classroom! This class will explore free resources like EdPuzzle, virtual Escape Rooms, Plicker, Kahoot, interactive case studies, Screencastify and more.

### **Taking Your EMS Class to the Next Level: Activities to Enhance Instruction and Increase Engagement – Instructor Robert May**

EMS textbooks provide the foundational basic knowledge that students need to provide care in the field; however, being a good clinician means knowing much more than that. Being a good clinician takes practice. This course will examine teaching strategies and resources which can be used in BLS classes to enhance instruction and better prepare students for the field. Some of the activities that will be examined include interactive case studies, virtual auscultation to identify breath sounds, documentation and hospital patches. The class will also offer suggestions for practical scenarios which require students to utilize critical thinking abilities.

# **UMD ID, Zoom/Canvas Activation**

# **MFRI INSTRUCTORS**

# **UMD Directory ID Information**

Instructors must activate their UMD Directory ID prior to creating their Zoom and Canvas accounts. This process includes creating an account password along with security questions. If you already have an active UMD Directory ID, please skip to the "Instructions" listed below. If you have forgotten your password or need to reset it, please use the included link below.

All web links provided can be copied and pasted in to your web browser.

- Activate your Directory ID on the UMD Identity Verification web page found here: <https://www.mfri.org/canvas/newuser>
- For help with activating your UMD Directory ID, please review the instructions found here: <https://www.mfri.org/canvas/instructor/help>
- To reset or change your password, please visit the UMD Password Management web page found here: <https://www.mfri.org/canvas/changepassword>

### **Instructions:**

- 1. Sign in to the UMD Zoom website with your UMD Directory ID and password to generate your licensed Zoom account. The web page can be found here: <https://www.mfri.org/zoom>
- 2. Sign in to the UMD ELMS-Canvas website with your UMD Directory ID and password. The webpage can be found here: <https://www.mfri.org/canvas>

Please note that all Canvas notifications will be sent to your UMD email address. Unless you are already teaching a class through Canvas you will not have any courses that show up in Canvas. Prior to the PDI you will be sent a link to enroll yourself in a Canvas course.

### **Additional Resources**:

- A six-minute Canvas Overview Video for Instructors can be found here: <https://www.mfri.org/canvas/overview>
- An Instructors Guide to Zoom can be found here: <https://www.mfri.org/zoom/instructor/help>

# **NON-MFRI INSTRUCTORS**

This course has an online component using the UMD Canvas system which can be accessed here: <https://www.mfri.org/canvas>

In order to access your course, you must first complete following:

- 1. If you have already created a UMD Associate account you do not need to do anything additional at this time. You will receive the Canvas enrollment information after the registration period for the PDI has closed. If you do not have a UMD Associate account, please refer to the next step.
- 2. Create your UMD Associate account by visiting the Associate Account Registration web page found here: <https://www.mfri.org/canvas/associate>

For help creating your UMD Associate account, please review the instructions found here: <https://www.mfri.org/canvas/associate/help>

Please contact [dmay@mfri.org](mailto:dmay@mfri.org) if you have questions about the PDI offerings.